# MYOB IMS Payroll

# Payday Filing

September 2019

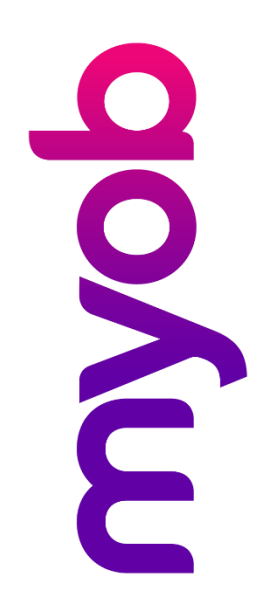

# **Contents**

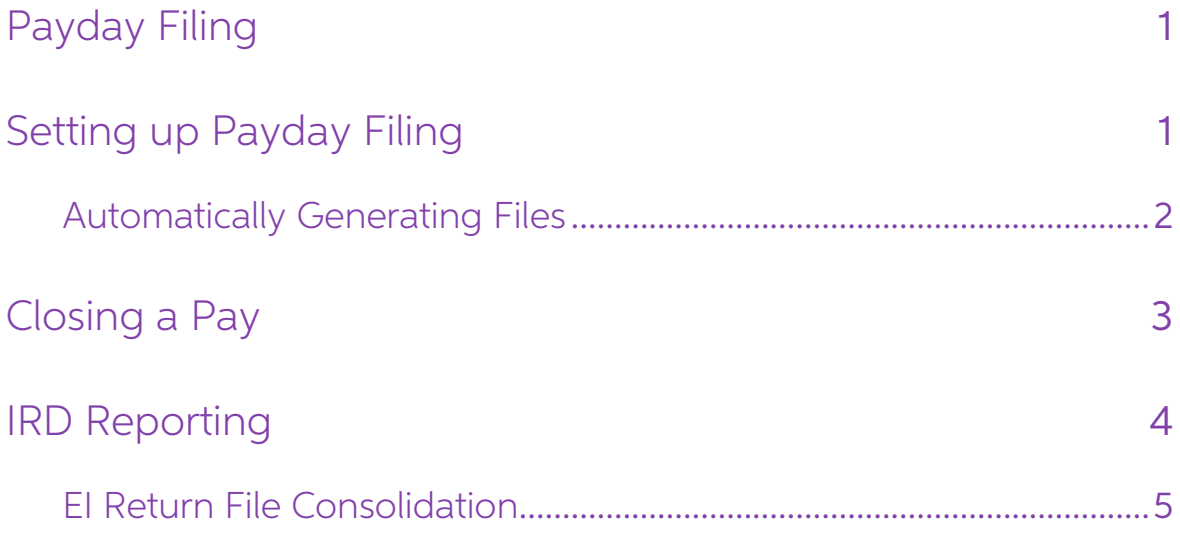

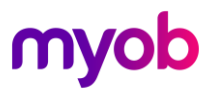

## <span id="page-2-0"></span>Payday Filing

Payday filing is a new way of reporting employee pay details to the IRD. Instead of<br>sending an Employer Monthly Schedule (IR348) every month, under payday filing you<br>generate and upload an *Employment Information (EI) retu* 

Payday filing is compulsory from 1 April 2019, but you can start using it before then.<br>Once you start using payday filing, you no longer need to submit the IR348 and IR345.

See "Payday filing" on the IRD's website for more information:

<https://www.ird.govt.nz/roles/employers/filing-employment-information-payday-filing>

### <span id="page-2-1"></span>Setting up Payday Filing

Before you can upload EI return files, your system needs to be set up for filing using<br>the IRD's myIR website. If you currently file your IR348 returns electronically, your<br>system is already set up - if not, the IRD has in

IMS Payroll provides two options to create files for payday filing automatically or manually:

- The recommended option is Automatic file creation: an EI return file is created for a pay as soon as the pay is closed. (If the pay contains any new or departing employees, an Employee Details file is created as well.)
- Manual file creation can be used when Payday file(s) need to be re-created<br>and/or created for a pay that is already closed; you will need to create files for<br>payday filing from the **Tools > IRD Reporting > EI Payday Fi** option.

Note: We recommend that the Automatic file creation option is activated to<br>simplify the payday filing process. See "Automatically Generating Files" on<br>page 2.

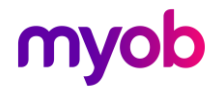

#### <span id="page-3-0"></span>Automatically Generating Files

In the Company Options section of the Company Information > Company tab. You can decide whether you would like the system to automatically generate the EI Return and Employee Details files on every close of a pay run:

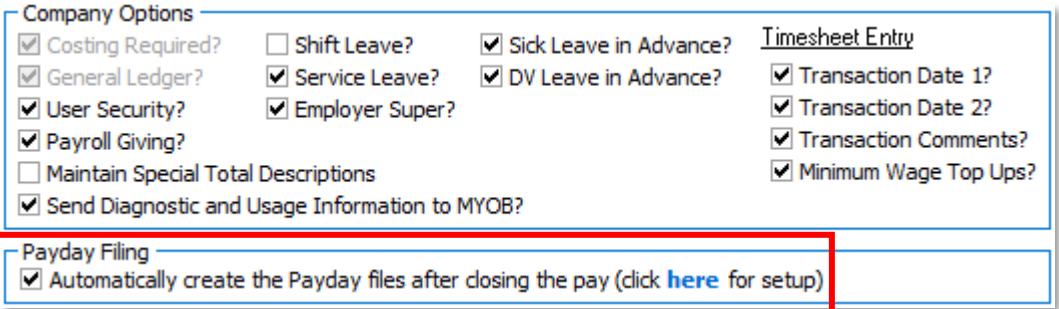

If auto-generation of the payday files checkbox is ticked, you will be presented with an options screen allowing selection of the location to save the exported files to and entry of a PAYE Intermediary's IRD Number if required.

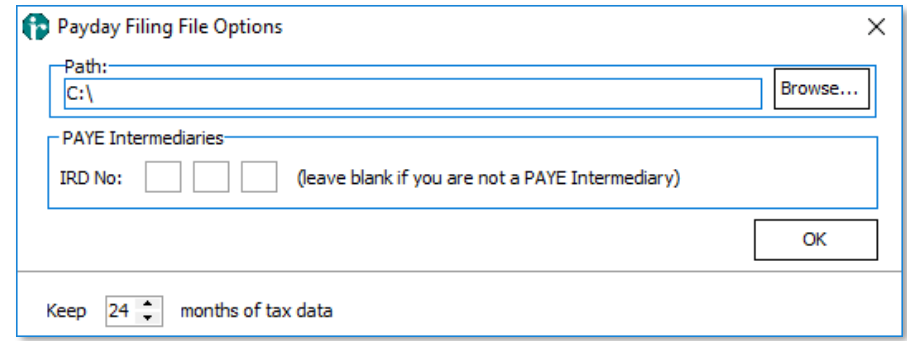

Only enter a value in the PAYE Intermediaries **IRD No:** field if you are a registered PAYE Intermediary; otherwise, leave this field blank.

The options on this screen are also available from **Tools > IRD Reporting > EI - Payday** Filing Report/File.

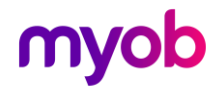

## <span id="page-4-0"></span>Closing a Pay

When you close a pay, a new process will occur in the background at completion of the close. The El Return and Employee Details files will both be generated in the location specified in the Payday Filing File options scree

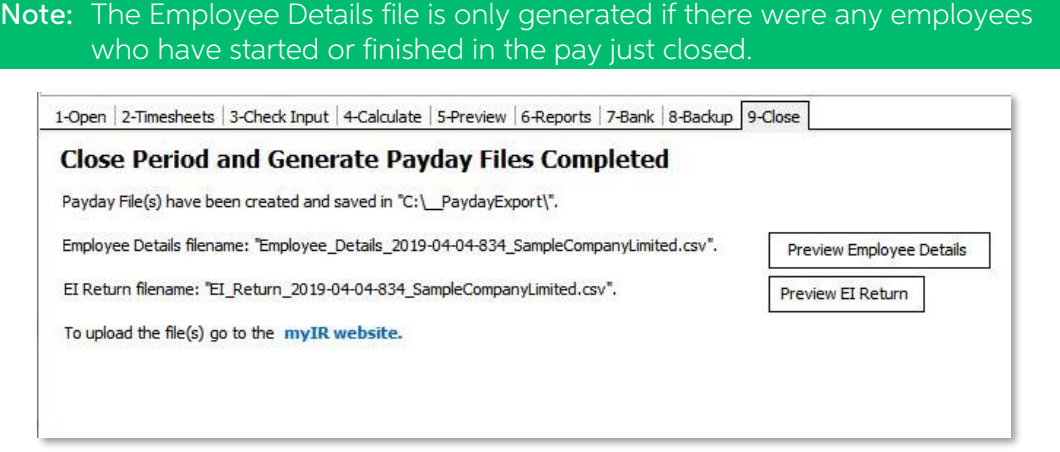

To see a preview of the values generated into the EI Return or Employee Details files, click the **Preview** buttons on the right. These reports can be printed or saved to disk for reference if desired.

Click the **myIR website** link to open the IRD myIR logon page.<br>If you are an IMS Cloud user, clicking the link will copy the link to your clipboard. Open<br>your browser and paste into the address bar to open the same myIR lo

Note: If an issue occurs during the file creation process, both files can be<br>generated manually from the Tools > IRD Reporting > EI – Payday Filing<br>Report/File option.

Also note that if you navigate away from the Close tab (e.g. to the Reports tab) and then back to the Close tab, the preview buttons and file information is no longer displayed. In this case the following will be displayed:

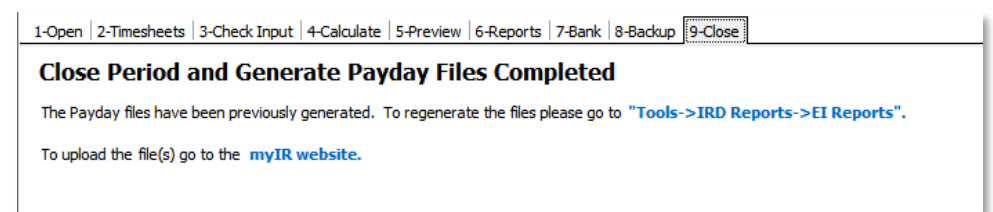

Clicking the link "Tools->IRD Reports->El Reports" will open the same screen as Tools | IRD Reporting | EI – Payday Filing Report/File (detailed on next page) where the file contents can be previewed or printed if required

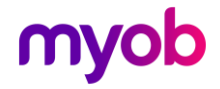

## <span id="page-5-0"></span>IRD Reporting

When selecting the **EI – Payday Filing Report/File** option from the IRD Reporting menu, the following screen is displayed:

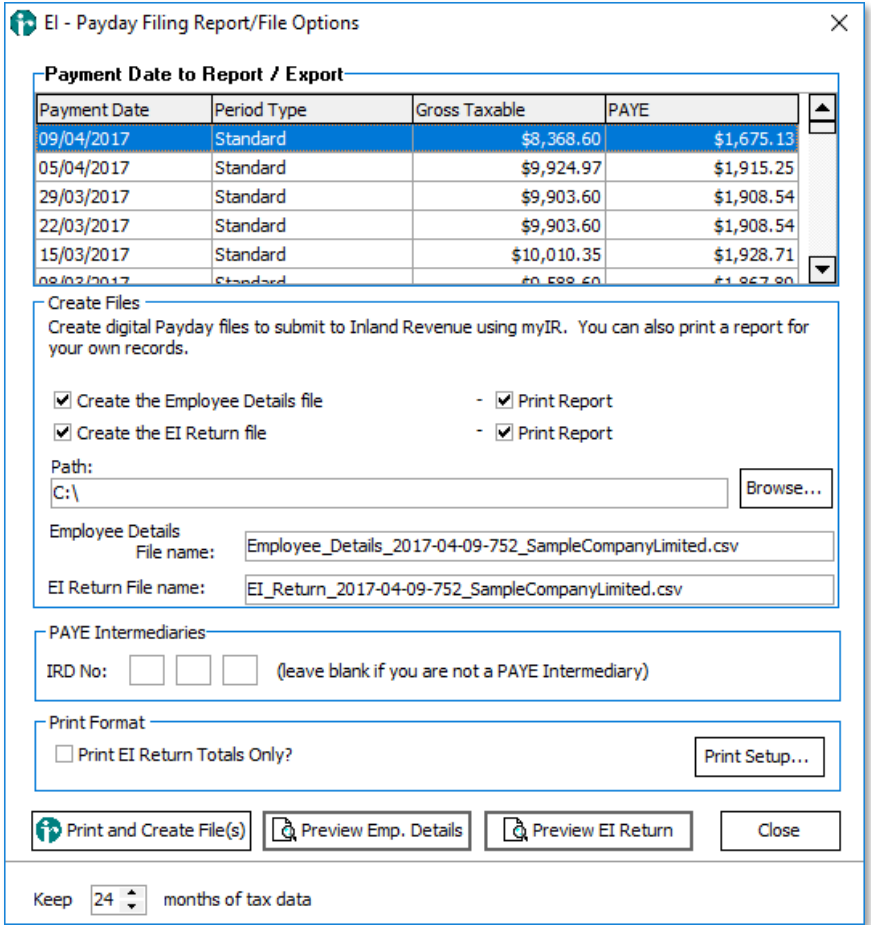

This function can be used to generate both the EI Return and Employee Details files if the **Automatically create the Payday files after closing the pay** option has not been selected on the Company tab of Company Controls.

It can also be used to regenerate the files from the last pay (e.g. if there was an issue generating the files) or can be used to regenerate the files and/or reports from previous pay periods.

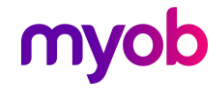

### <span id="page-6-0"></span>EI Return File Consolidation

The existing Digital File Consolidation function available on the Tools > IRD Reporting menu has been modified to include the facility to consolidate multiple EI Return files, as long as the files are for the same Payment Date and company IRD number. The function duplicates the process in place for EMS (IR348

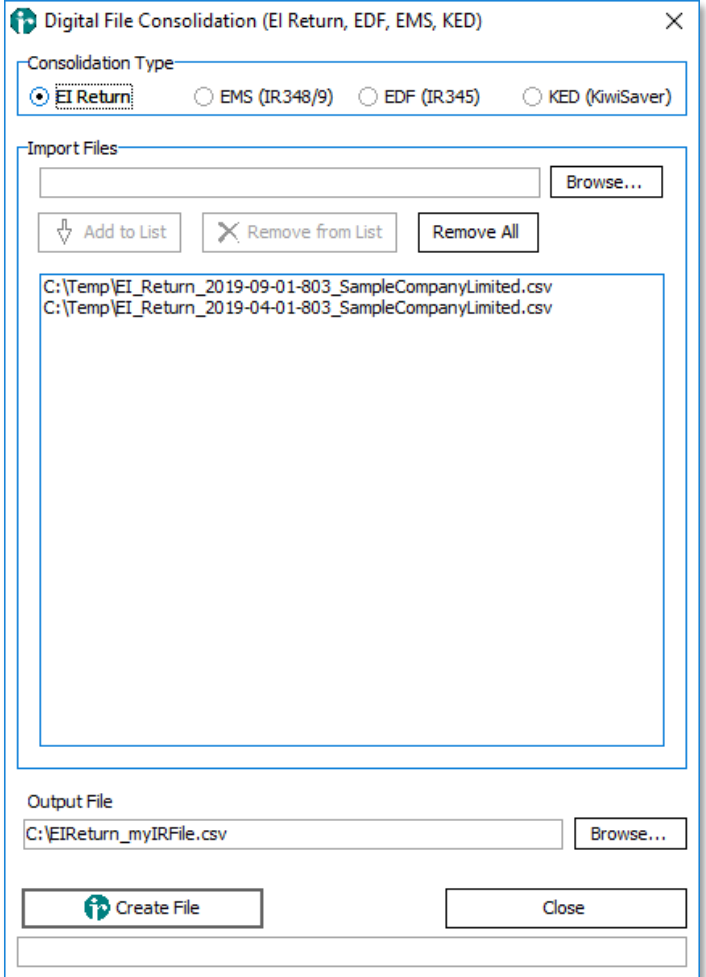

Note that unlike the EMS (IR348) filing, there is no requirement with payday filing to consolidate files before uploading to the mylR portal. You can file as many files for the same payment date and company IRD number as r

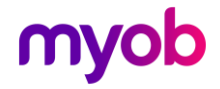